Haga clic para ver el índice

E

# Contenido del paquete

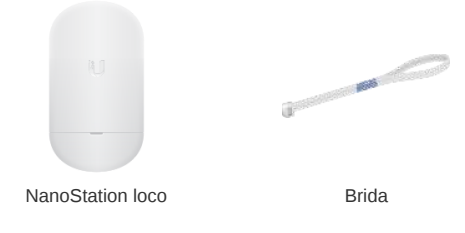

# Requisitos de instalación

El cableado apantallado de categoría 5 (o superior) con hilo de drenaje debe utilizarse para todas las conexiones Ethernet con cable en exteriores y debe conectarse a la toma de tierra de CA del PoE.

Le recomendamos que proteja sus redes de entornos exteriores dañinos y fenómenos de descarga electrostática con el cable apantallado Ethernet de calidad industrial de Ubiquiti. Para obtener más información, visite [ui.com/toughcable](https://www.ui.com/accessories/toughcable/)

Debe utilizarse protección contra sobretensiones en todas las instalaciones exteriores. Le recomendamos que utilice dos protectores de sobretensiones, modelo ETH-SP, uno cerca de NanoStation loco y el otro en el punto de entrada del edificio. El ETH-SP absorberá las sobretensiones y las descargará de forma segura al suelo.

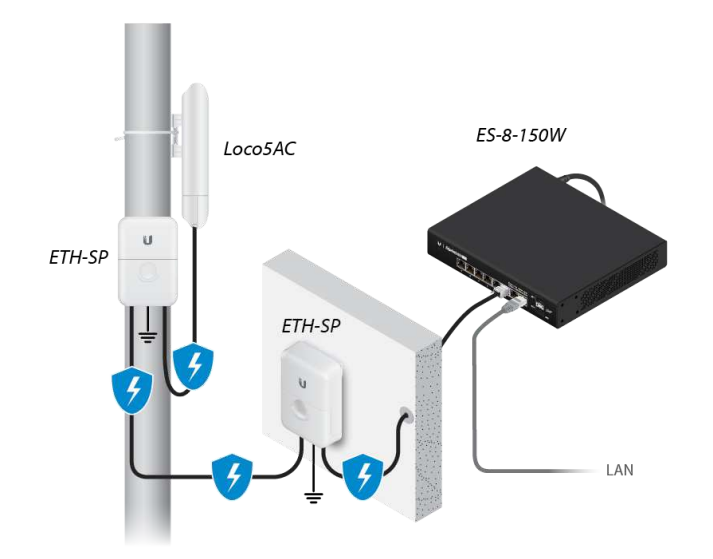

*Diagrama que muestra el uso de los protectores contra sobretensiones de Ethernet*

## Descripción del hardware

## Vista de puerto

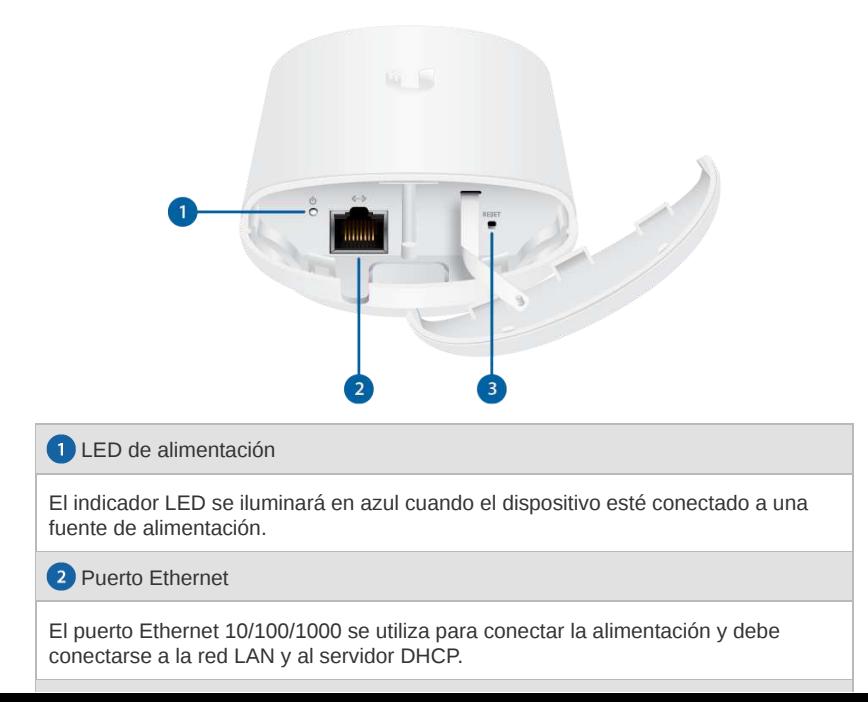

E

Para restablecer los valores predeterminados de fábrica, mantenga pulsado el botón Reset durante más de 10 segundos mientras el dispositivo está encendido.

# Instalación del hardware

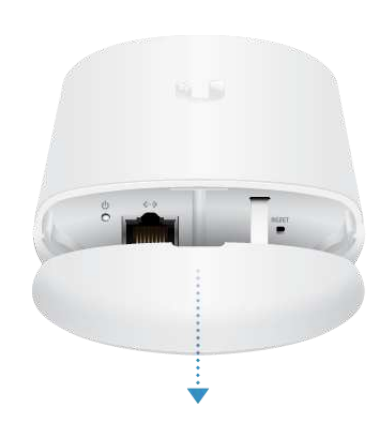

2.

1.

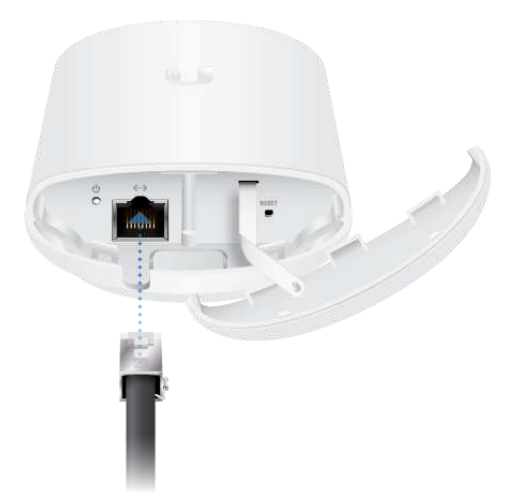

# Montaje en poste

1.

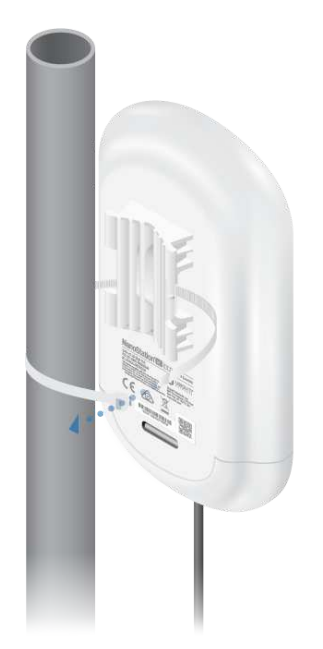

三

3.

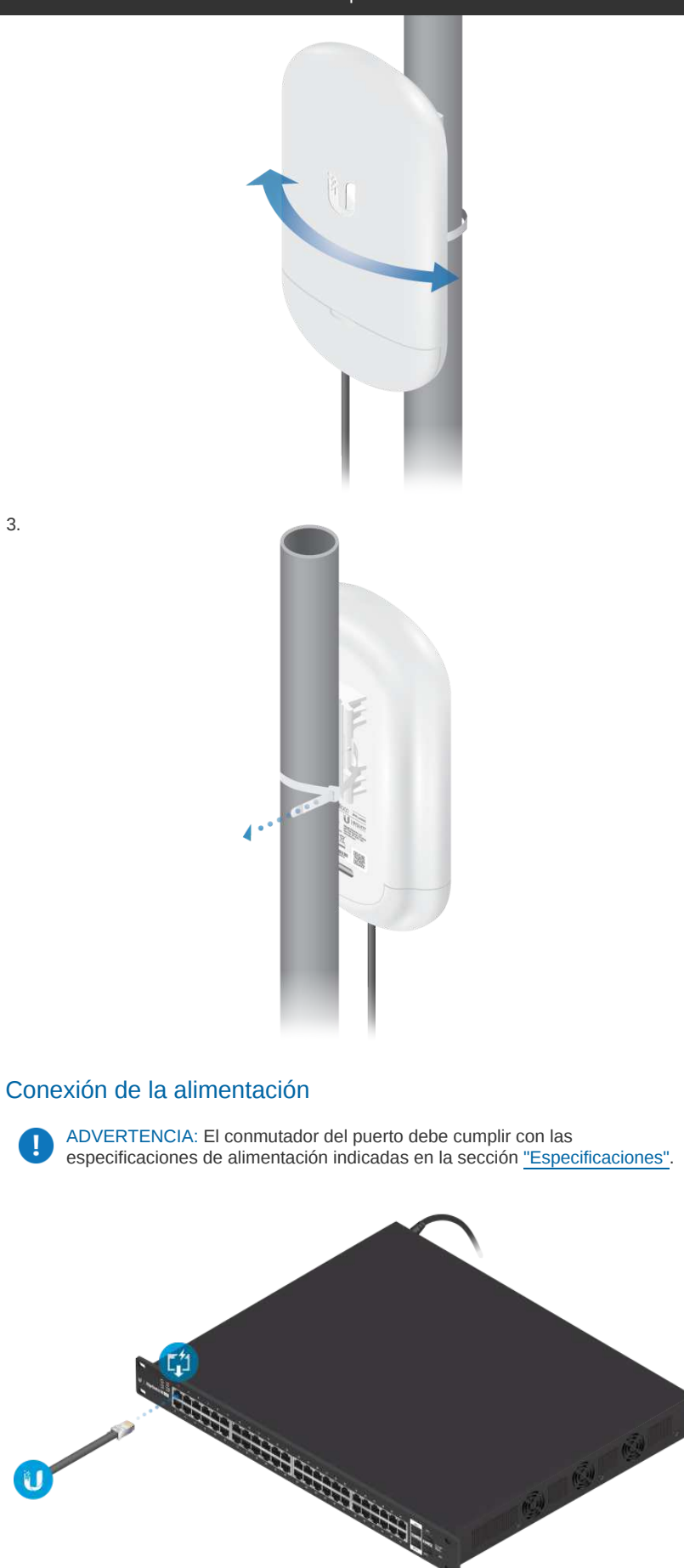

# Acceso a airOS a través de Wi-Fi

Verifique la conectividad de la interfaz de configuración de airOS® utilizando la aplicación UISP™ o el portal web. Ambos están disponibles durante 15 minutos inmediatamente después de encender el dispositivo. Si es necesario, puede encender el dispositivo para volver a activar su Wi-Fi.

## Aplicación UISP

1. Descargue la aplicación UISP

E

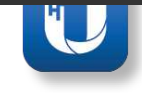

2. Conecte la Wi-Fi de su dispositivo al SSID denominada: :

Nota: Asegúrese de que el DHCP está activado en su adaptador Wi-Fi. OË.

3. Ejecute la aplicación y siga las instrucciones que aparecen en pantalla.

#### Portal web

1. Conecte la Wi-Fi de su dispositivo al SSID denominada: :

Nota: Asegúrese de activar DHCP en su conexión Wi-Fi.

2. Abra el navegador web y vaya a: http://setup.ui.com

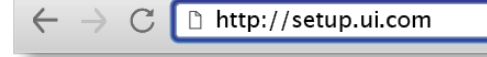

- 3. Seleccione su idioma y país. Debe aceptar las Condiciones de uso para utilizar el producto. Haga clic en Continue (Continuar).
- 4. Cree un nombre de usuario y contraseña. Confirme su nueva contraseña y, a continuación, haga clic en Save (Guardar).

Se abrirá la interfaz de configuración de airOS que le permitirá personalizar sus ajustes según sea necesario. Para obtener más información, consulte la guía del usuario disponible en [ui.com/download/airmax-ac](https://www.ui.com/download/airmax-ac)

## Responsabilidad de cumplimiento del instalador

Los dispositivos deben instalarse de manera profesional y es responsabilidad del instalador profesional asegurarse de que el dispositivo está en funcionamiento según los requisitos de la normativa específica de cada país.

<span id="page-3-0"></span>El campo potencia de salida ayuda al instalador profesional a cumplir los requisitos reglamentarios.

## **Especificaciones**

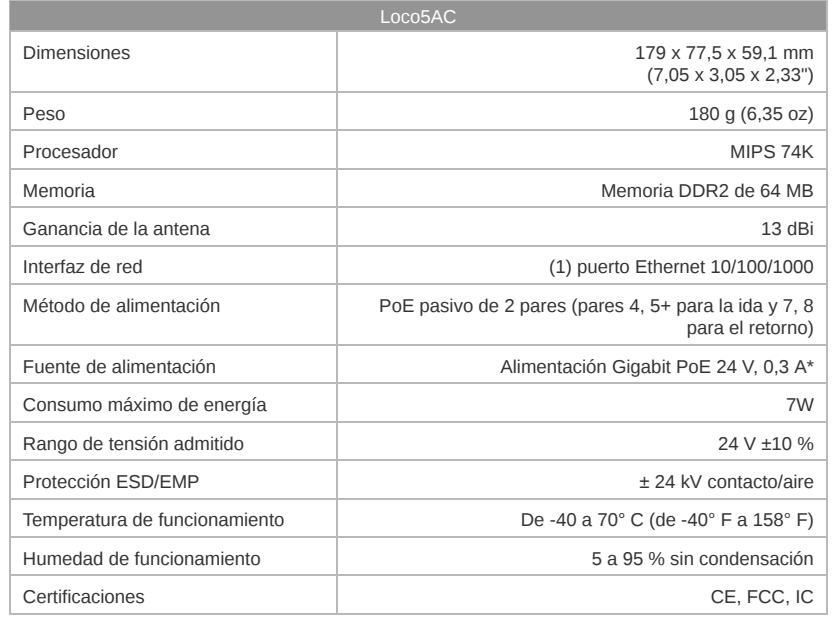

*\* No incluido. Adaptador PoE recomendado: POE-24-12W-G.*

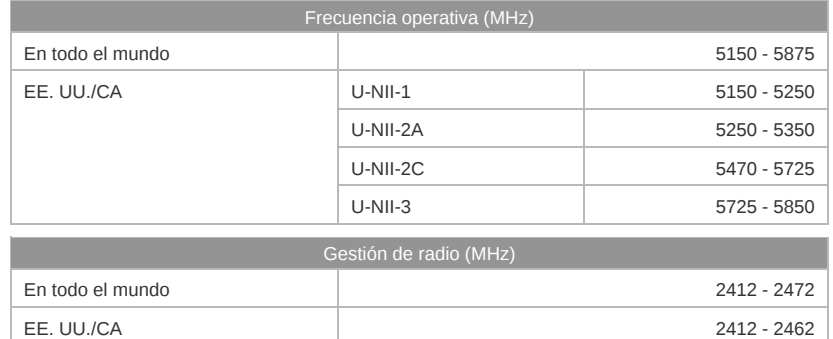

# Indicaciones de seguridad

3. Utilice exclusivamente los dispositivos o accesorios indicados por el fabricante.

Haga clic para ver el índice

洼

ADVERTENCIA: No utilice este producto en un lugar en el que pueda quedar sumergido en agua.

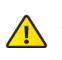

ADVERTENCIA: Evite utilizar este producto durante una tormenta eléctrica. Existe la remota posibilidad de se produzca una descarga eléctrica causada por los rayos.

## Información de seguridad eléctrica

- 1. Es obligatorio cumplir los requisitos de corriente, frecuencia y voltaje indicados en la etiqueta del fabricante. La conexión a una fuente de alimentación diferente a las especificadas puede ocasionar un funcionamiento incorrecto, daños en el equipo o riesgo de incendio si no se respetan las limitaciones.
- 2. Este equipo no contiene piezas que un operador pueda reparar. Solo un técnico de servicio cualificado debe proporcionar servicios.

## Garantía limitada

#### [ui.com/support/warranty](https://www.ui.com/support/warranty/)

La garantía limitada requiere recurrir al arbitraje para resolver conflictos caso por caso y, cuando proceda, especificar arbitraje en lugar de juicios con jurado o demandas colectivas.

# **Cumplimiento**

### **FCC**

Los cambios o modificaciones no aprobados expresamente por la parte responsable del cumplimiento podrían anular la autoridad del usuario para hacer funcionar el equipo.

Este dispositivo cumple con la parte 15 de las normas de la FCC. El funcionamiento está sujeto a las dos condiciones siguientes

- 1. Este dispositivo no puede causar interferencias perjudiciales.
- 2. Este dispositivo debe aceptar cualquier interferencia recibida, incluidas las interferencias que puedan provocar un funcionamiento no deseado.

Este equipo se ha probado y cumple con los límites establecidos para un dispositivo digital de clase A, en virtud con la parte 15 de las normas de la FCC. Estos límites están diseñados para proporcionar una protección aceptable contra interferencias perjudiciales cuando el equipo se utiliza en un entorno comercial. Este equipo genera, utiliza y puede irradiar energía de radiofrecuencia y, si no se instala y utiliza de acuerdo con el manual de instrucciones, puede provocar interferencias dañinas en comunicaciones de radio. Las operaciones de este equipo en un área residencial puede provocar interferencias perjudiciales, en cuyo caso se requerirá al usuario que corrija la interferencia por cuenta propia.

La FCC ha aprobado este transmisor de radio.

### ISED Canadá

### CAN ICES-3(A)/NMB-3(A)

Este dispositivo cumple con los estándares RSS exentos de licencia de ISED Canadá. El funcionamiento está sujeto a las dos condiciones siguientes:

- 1. Este dispositivo no puede causar interferencias.
- 2. Este dispositivo debe aceptar cualquier interferencia, incluidas las interferencias que puedan provocar un funcionamiento no deseado del dispositivo.

Los ISED Canadá han aprobado este transmisor de radio.

El dispositivo para el funcionamiento en la banda 5150-5250 MHz está destinado únicamente a su uso en interiores para reducir la posibilidad de interferencia perjudicial a los sistemas móviles por satélite cocanal.

### NOTA IMPORTANTE

#### Declaración de exposición a la radiación:

- Este equipo cumple con los límites de exposición a la radiación establecidos para un entorno no controlado.
- Este equipo se debe instalar y utilizar con una distancia mínima de 25 cm entre el radiador y su cuerpo.
- Este transmisor no debe colocarse ni utilizarse junto con ninguna otra antena o transmisor.

### Australia y Nueva Zelanda

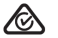

Advertencia: Este equipo es compatible con la Clase A de la norma CISPR 32. En un entorno residencial, este equipo puede causar interferencias de radio.

#### **Brasil**

眉

Nota: Este equipamento não tem direito à proteção contra interferência prejudicial e não pode causar interferência em sistemas devidamente autorizados.

### Marcado CE

El marcado CE de este producto indica que el producto cumple con todas las directivas aplicables.

挂

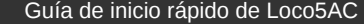

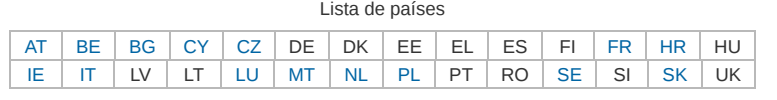

Los miembros con acceso inalámbrico fijo de banda ancha aparecen destacados en azul

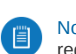

**LI** 

Nota: Este dispositivo cumple con el límite de potencia de transmisión máximo según las regulaciones de ETSI.

Lo siguiente se aplicará a los productos que funcionan en un rango de frecuencia de 5 GHz:

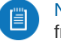

Nota: Este dispositivo solo es apto para uso en interiores al funcionar en un rango de frecuencia de 5150 - 5350 MHz en todos los estados miembros.

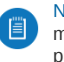

Nota: Se prohíbe el funcionamiento en la banda de frecuencia de 5,8 GHz en los estados miembros con acceso inalámbrico fijo de banda ancha. El resto de países enumerados puede utilizar la banda de frecuencia de 5,8 GHz.

[Declaración de cumplimiento WEEE](https://dl.ui.com/qsg/source/main/WEEE/WEEE_Compliance_Statement.html)

# [Declaración de conformidad](https://www.ui.com/compliance/)

# Recursos en línea

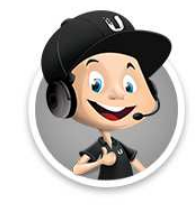

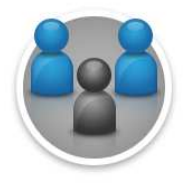

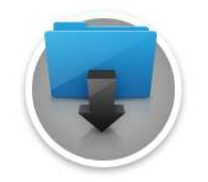

© 2022 Ubiquiti Inc. Todos los derechos reservados.